### Compaq

# **White Paper**

April 2002

Prepared by:

 Global SAP Solutions Compaq Computer Corporation

Edition 1

#### **Contents**

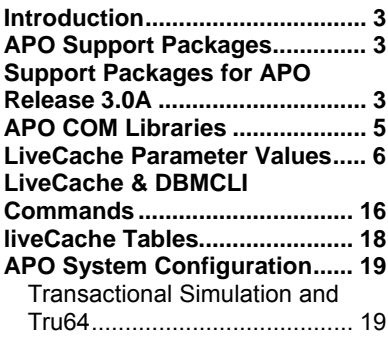

# **APO 3.0 and liveCache Parameterization in Tru64 Environment**

*Abstract:* This document provides information about SAP APO support packages and liveCache database configuration on Tru64. The information is presented in tables that show the relationship among the different elements in an APO/liveCache environment.

SAP-ICCEngineering@compaq.com

#### **Notice**

The information in this publication is subject to change without notice and is provided "AS IS" WITHOUT WARRANTY OF ANY KIND. THE ENTIRE RISK ARISING OUT OF THE USE OF THIS INFORMATION REMAINS WITH RECIPIENT. IN NO EVENT SHALL COMPAQ BE LIABLE FOR ANY DIRECT, CONSEQUENTIAL, INCIDENTAL, SPECIAL, PUNITIVE, OR OTHER DAMAGES WHATSOEVER (INCLUDING, WITHOUT LIMITATION, DAMAGES FOR LOSS OF BUSINESS PROFITS, BUSINESS INTERRUPTION, OR LOSS OF BUSINESS INFORMATION), EVEN IF COMPAQ HAS BEEN ADVISED OF THE POSSIBILITY OF SUCH DAMAGES.

The limited warranties for Compaq products are exclusively set forth in the documentation accompanying such products. Nothing herein should be construed as constituting a further or additional warranty.

This publication does not constitute an endorsement of the product or products that were tested. The configuration or configurations tested or described may or may not be the only available solution. This test is not a determination of product quality or correctness, nor does it ensure compliance with any federal, state or local requirements.

Compaq, NonStop, Deskpro, Compaq Insight Manager, Systempro, Systempro/LT, ProLiant, ROMPaq, QVision, SmartStart, NetFlex, QuickFind, PaqFax, and Prosignia are registered with the United States Patent and Trademark Office.

ActiveAnswers, Netelligent, Systempro/XL, SoftPaq, Fastart, QuickBlank, QuickLock are trademarks and/or service marks of Compaq Computer Corporation.

Microsoft, Windows and Windows NT are trademarks and/or registered trademarks of Microsoft Corporation.

The following are trademarks or registered trademarks of SAP AG; ABAP/4, InterSAP, RIVA, R/2, R/3, R/3 Retail, SAP (Word), SAPaccess, SAPfile, SAPfind, SAPmail, SAPoffice, SAPscript, SAPtime, SAPtronic, SAP-EDI, SAP EarlyWatch, SAP ArchiveLink, SAP Business Workflow, and ALE/WEB. The SAP logo and all other SAP products, services, logos, or brand names included herein are also trademarks or registered trademarks of SAP AG.

Intel, Pentium and Xeon are trademarks and/or registered trademarks of Intel Corporation.

Oracle is a registered trademark of Oracle Corporation.

Other product names mentioned herein may be trademarks and/or registered trademarks of their respective companies.

©2002 Compaq Computer Corporation. All rights reserved. Printed in the U.S.A.

APO 3.0 and liveCache Parameterization in Tru64 Environment White Paper prepared by Global SAP Solutions

Edition 1 (April 2002)

### <span id="page-2-0"></span>**Introduction**

The aim of this document is to provide information about SAP APO Support Packages and liveCache database configuration on Tru64. Most of the information is presented in tables that show the relationships among the different elements in an APO/liveCache environment.

A feature of this document is that it lists the number of the SAP OSS Notes that are related to every important concept mentioned. If, for example, you are looking for a liveCache parameter, you will find the number of the notes where that parameter is mentioned in the liveCache's parameters table.

This document also provides important information about the sizing of the memory in Tru64 when Transactional Simulation is used (for instance with /SAPAPO/OM\_PERFORMANCE report) for nonproductive systems.

#### **APO Support Packages**

The different packages, patches and libraries mentioned in [Table 1](#page-3-0) can be found at the URLs below:

- Support Packages <http://service.sap.com/ocs-download>
- Binary Patches and Support Packages <http://service.sap.com/swcenter-main>
- APO COM Libraries

[ftp://sapserv<X>/specific/apo/abap/sapinternal/qm/support/apo\\_30/TRU64/](ftp://sapserv<x>/specific/apo/abap/sapinternal/qm/support/apo_30/TRU64/) (support package  $<$  19)

[ftp://sapserv<X>/specific/apo/apo30/<SPn>/COM/COMPAQ\\_TRUE64/SAPCOM30\\_<build](ftp://sapserv<x>/specific/apo/apo30/<SPn>/COM/COMPAQ_TRUE64/SAPCOM30_<build number>_TRU_<change list number>.SAR)  <u>number> TRU</u> <change list number>.SAR (support package  $\geq$  19)

• liveCache Upgrade [ftp://sapservX/general/sapdb/LC\\_VERSIONS/<version>/DEC\\_64/sapdb-server-tru64-64bit](ftp://sapservx/general/sapdb/LC_VERSIONS/<version>/DEC_64/sapdb-server-tru64-64bit-alpha-<version>.sar)[alpha-<version>.sar](ftp://sapservx/general/sapdb/LC_VERSIONS/<version>/DEC_64/sapdb-server-tru64-64bit-alpha-<version>.sar)

### **Support Packages for APO Release 3.0A**

#### **SAP Note 303743**

This table shows the relationship among the different versions of Support Packages and applications related to the installation of an APO support package.

The columns have the following meanings:

- 1. Item (SP/App): Support Packages, applications or libraries.
- 2.  $N^{\circ}$ : number of the Support Packages or version of the application/library.

<span id="page-3-0"></span>3. Notes: number of the OSS Notes that reference the SP or application/library in the left column.

For instance, for APO SP15 you need Business and Information Warehouse SP17 (see first column " $N^{\circ}$ "). Only the latest two APO SP numbers are in the table.

The order in which the SP must be installed is shown with  $(0)$ ,  $(1)$ ,  $(2)$ , etc. before the name of the SP.

| Item (SP/App)                  | $N^{\circ}$ | <b>Notes</b> | $N^{\circ}$ | <b>Notes</b> | $N^{\circ}$ | <b>Notes</b> |
|--------------------------------|-------------|--------------|-------------|--------------|-------------|--------------|
| $(0)$ SPAM                     | Latest      | 97622        | Latest      | 97622        | Latest      | 97622        |
| $(1)$ Basis - KB $(4.6C)$      | ≥23         | 104664       | $\geq$ 23   | 104664       | ≥28         | 104664       |
| (2) ABA – KA (4.6C)            | ≥23         | 104664       | $\geq$ 23   | 104664       | ≥28         | 104664       |
| (3) BW – KW (2.0B)             | ≥17         | 328237       | $\geq 20$   | 328237       | ≥20         | 328237       |
| (4) APO – KY (3.0A)            | 17          | 448518       | 18          | 459985       | 19          | 491882       |
| SAP GUI                        |             | 422446       | -           | 422446       |             | 422446       |
| LiveCache                      | 7.2.5.14    |              | 7.2.5.14    |              | 7.2.5.15    | 379051       |
| COM libraries build            | 27          | 459658       | 27          | 459658       | 28          | 492320       |
| R/3 Kernel                     | 4.6D        |              | 4.6D        |              | 4.6D        |              |
| $R/3$ patch level <sup>1</sup> | ≥579        | 19466        | ≥579        | 19466        | ≥579        | 19466        |
| Dbadaslib <sup>2</sup>         | Latest      | 325402       | Latest      | 325402       | Latest      | 325402       |
| <b>RFC</b> connection          |             | 305634       |             | 305634       |             | 305634       |

**Table 1, Support Package Overview** 

Installation steps:

- 1. Log on as user:  $\leq$ sid>adm.
- 2. In the transport system of your APO system change to subdirectory trans.
- 3. Unpack the archive which contains the patches with the statement: CAR -xvf <path>/<archive>.CAR
- 4. Log on to your APO system in client 000 as a user with SAP\_ALL authorizations. Do NOT use the users SAP\* or DDIC.
- 5. Display the patches in the R/3 system: transaction SPAM  $\rightarrow$  Support Package  $\rightarrow$  Load packages  $\rightarrow$  From application server.

l

 $\frac{1}{1}$  dw1 <patch>.CAR, dw2 <patch>.CAR

<sup>2</sup> dw1\_<patch>.CAR, dw2\_<patch>.CAR

<span id="page-4-0"></span>6. Apply the patch. Call Transaction SPAM first. For other patch types, enter the long name in the input field or determine the patch queue with function key F4. You can then continue with the application procedure as usual with the 'Apply' button.

After importing an APO Support Package, it is advisable to run Transaction **SGEN**. If you import several support packages one after another, you only have to do this once after the last support package has been imported.

- 1. Go to Transaction **SGEN**.
- 2. Choose the option 'Regeneration of existing loads'.
- 3. Choose the option 'only generate objects with invalid loads'.

This procedure ensures that the objects changed by the support package become new.

For more information, please refer to the documentation in the initial screen of Transaction **SGEN**.

### **APO COM Libraries**

#### **Note 326494, 391746**

Table 2 provides information on the build of the COM libraries. In [Table 1](#page-3-0), the COM build is mentioned in connection with the APO SP and/or liveCache version. Here you can verify which "COM library change list" correspond to each APO Support Package.

You can see the "change list" of each APO COM build with transaction /SAPAPO/OM04 in an APO system. Please refer to http://service.sap.com/scm -> Folder "SCM Technology" -> Folder "Availability of SP and COM Builds" -> Document "Overview Matrix APO 3.0A SP/COM/liveCache Versions" or "Overview Matrix APO 3.1 SP/COM/liveCache Versions".

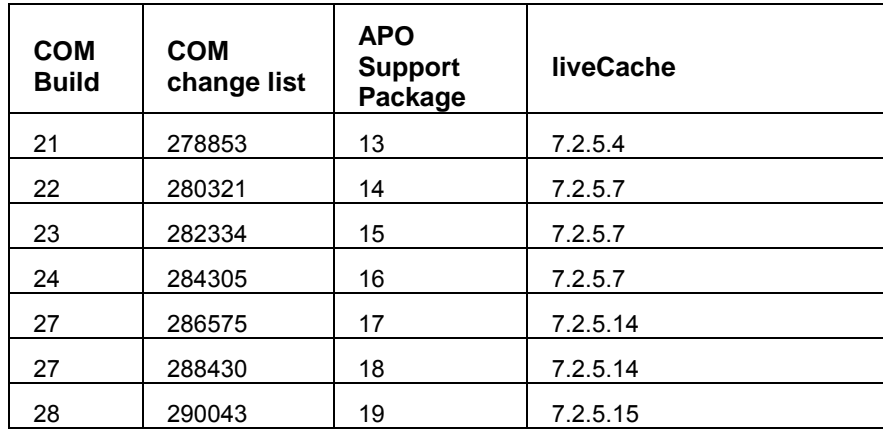

**Table 2, COM Library Builds** 

## <span id="page-5-0"></span>**LiveCache Parameter Values**

#### **Note 388610**

LiveCache parameters are divided into three sections: General, Extended and Support.

Some of these are included here together with an explanation about each one. The "Description" column contains the following information for each parameter:

- Version: the latest liveCache version where this parameter appears at the time this document was written.
- Section: parameter section.
- Value: default value or recommended value in the OSS Notes. The "Tru64" value that applies for this parameter is shown here too. This value comes from the APO Mass Test tests and is not intended to be unique or tuned for a real APO production system. It is nevertheless provided as a hint.
- Notes: number of OSS Notes that mention this parameter.
- Description: what the parameter means.

The most important parameters that apply to the APO Mast Test and have to be considered in an APO system are: DATA\_CACHE, MAXCPU, MAXLOCKS, OMS\_HEAP\_LIMIT.

The way to show and/or change liveCache parameters from the dbmcli command line interface is:

#> dbmcli –d <name> -n <server> -u control,control

 $#$  param direcget  $\leq$  parameter $>$ 

#> param\_directput <parameter> <value>

#> param\_checkall

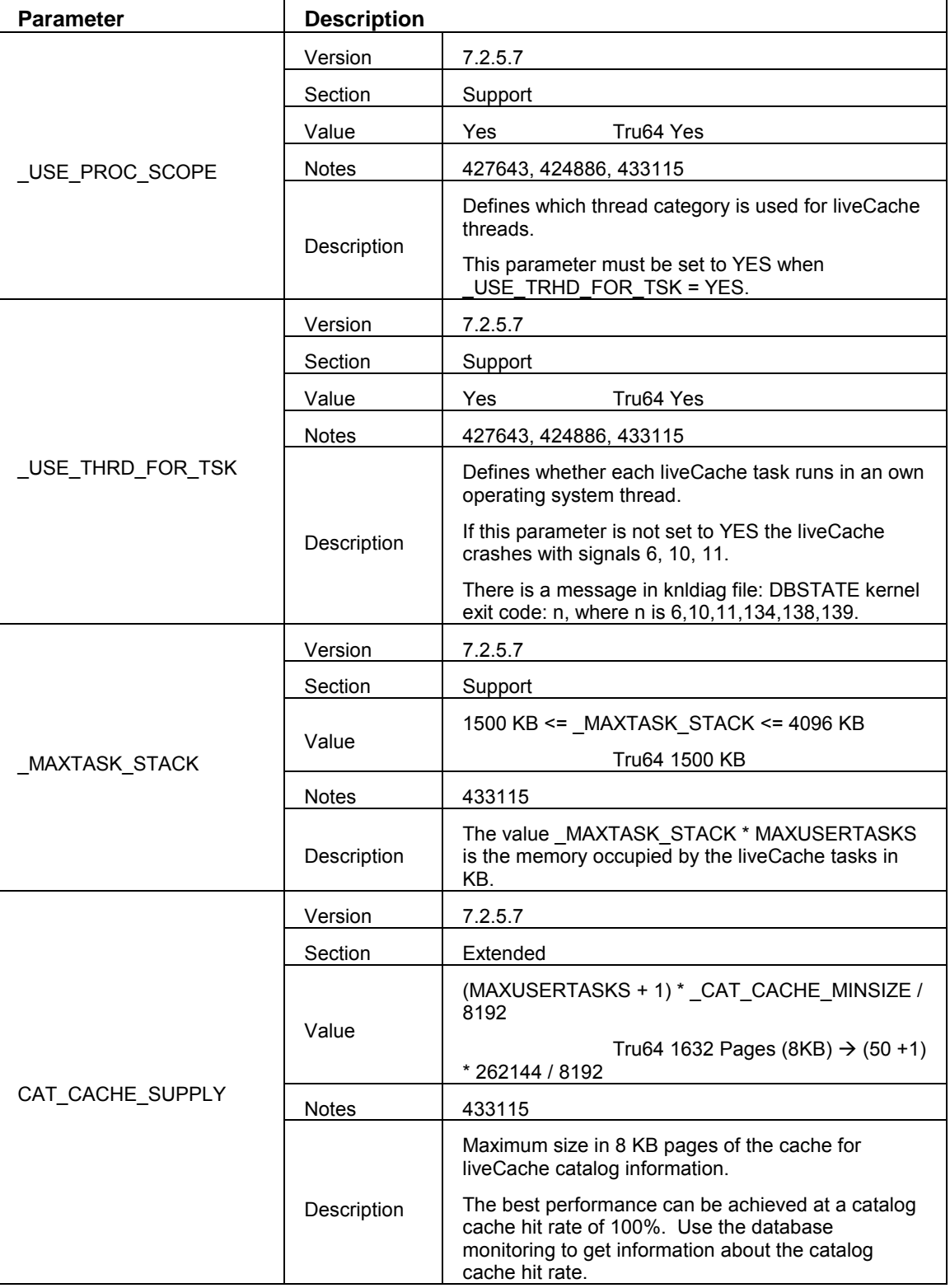

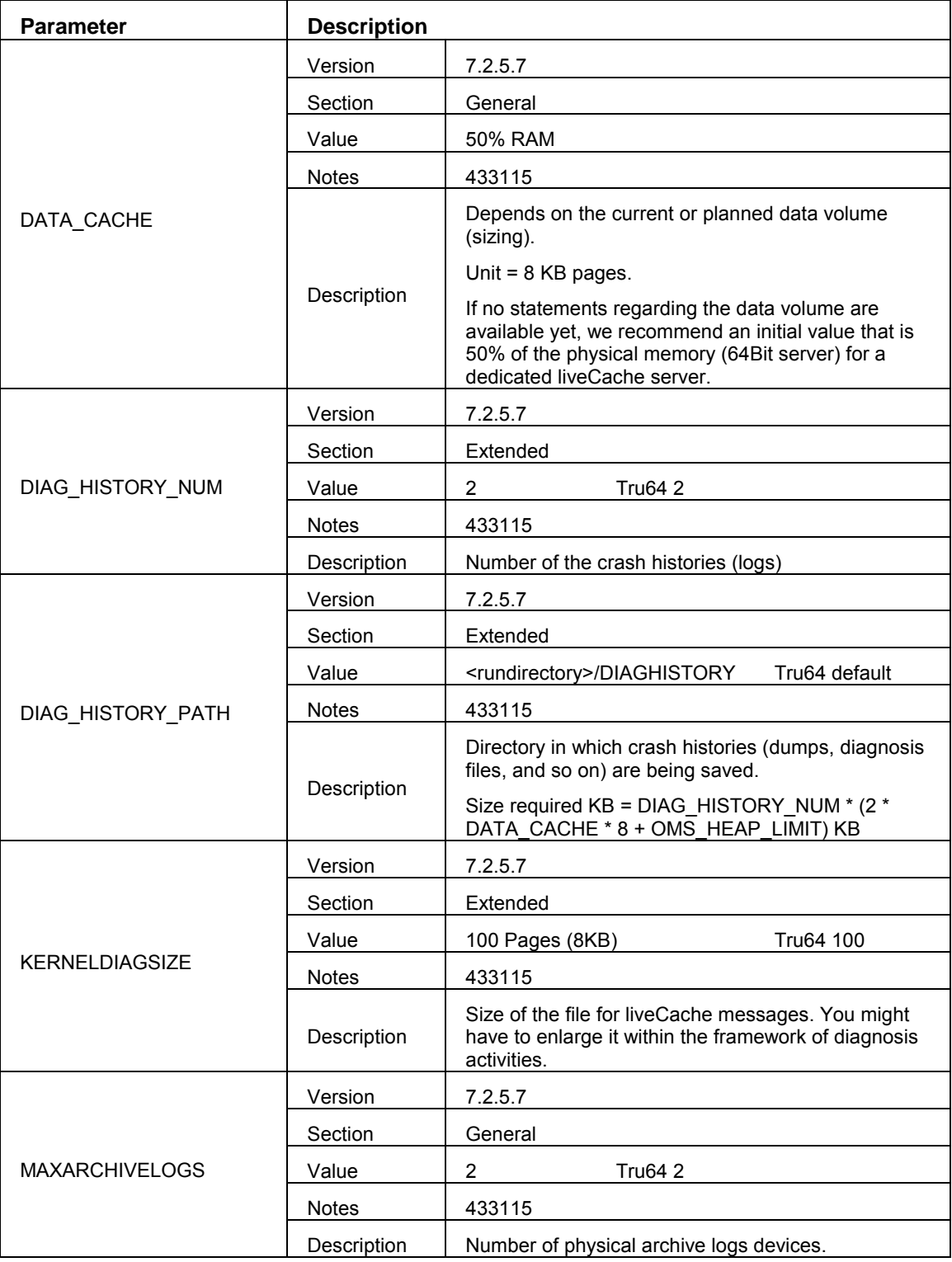

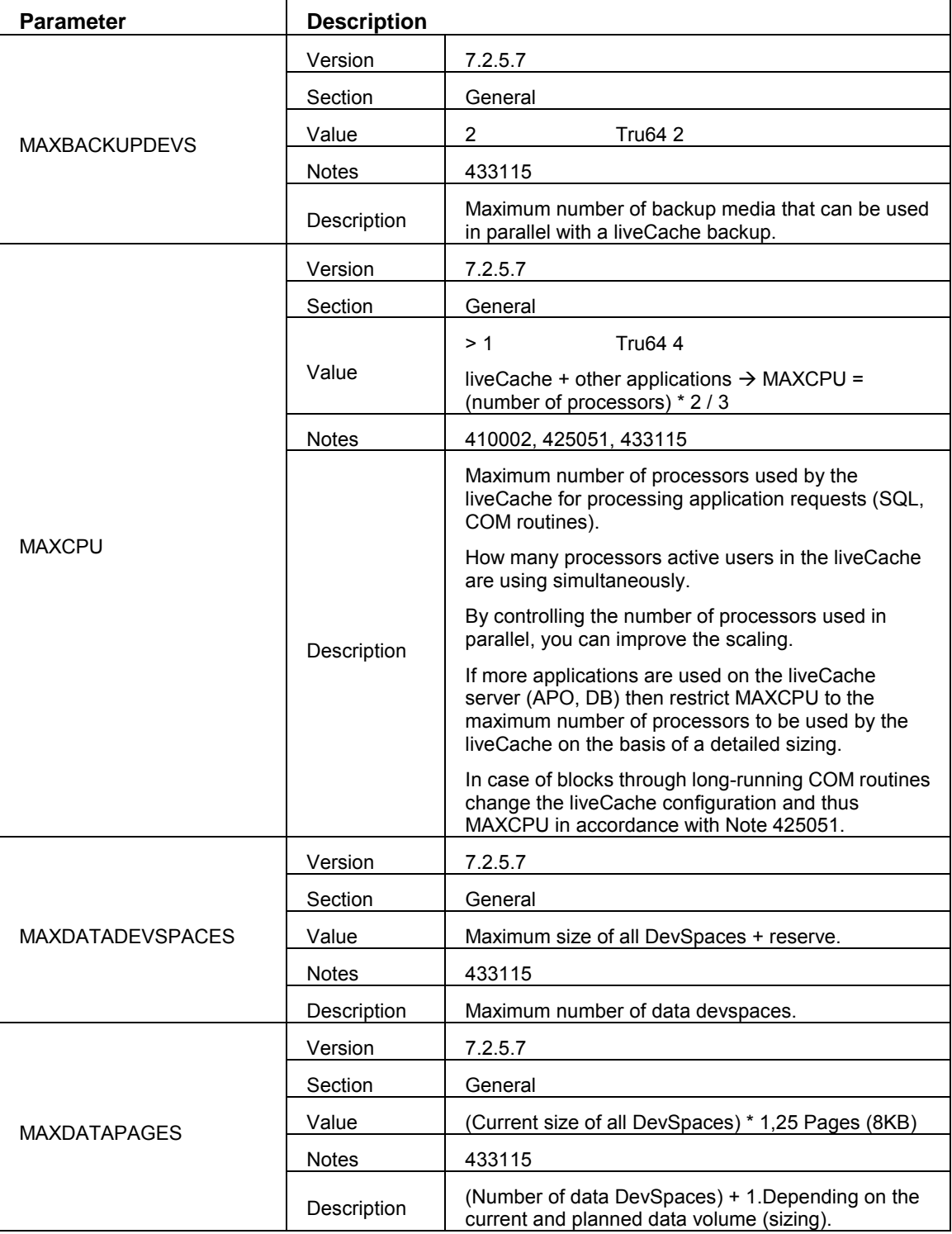

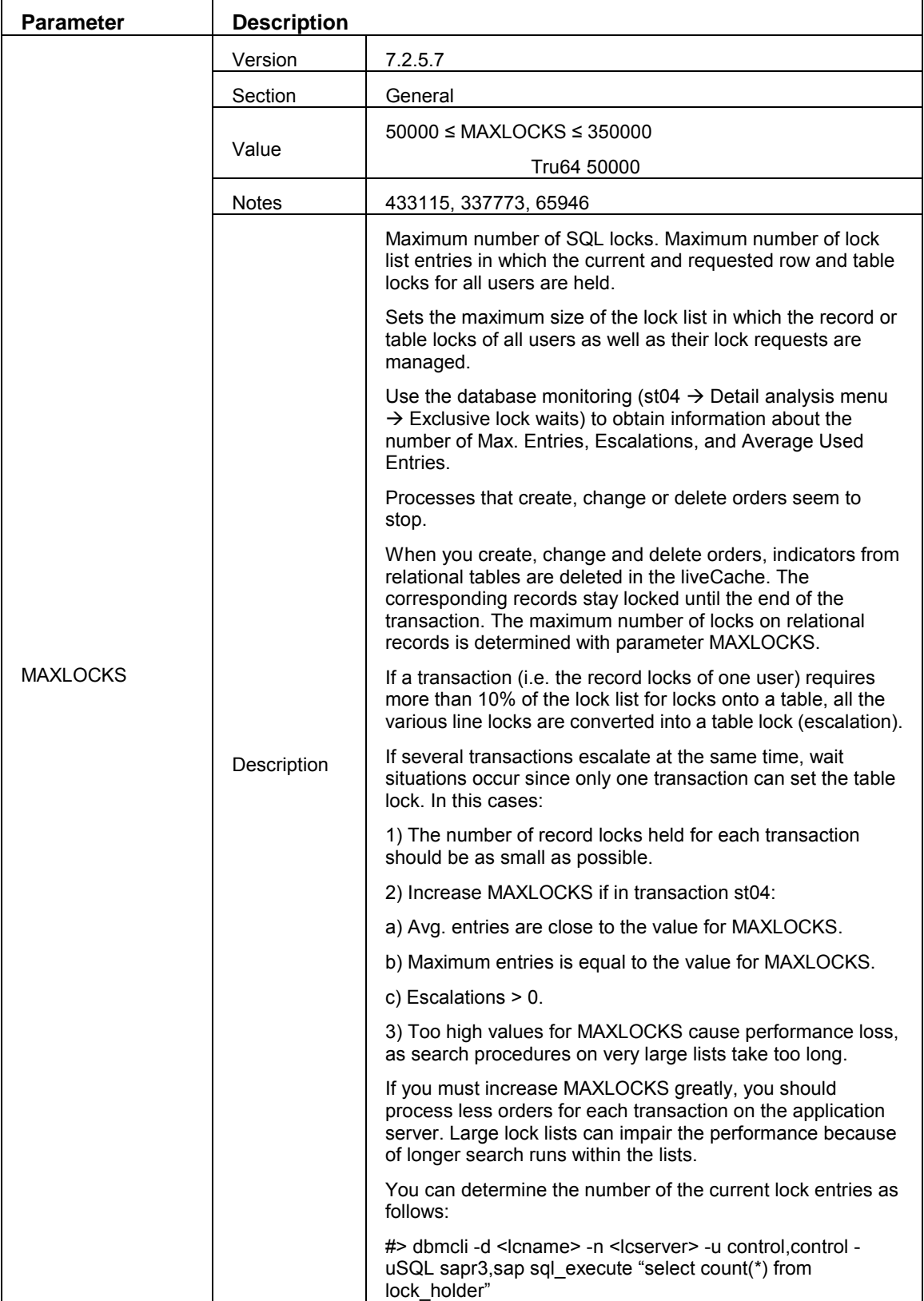

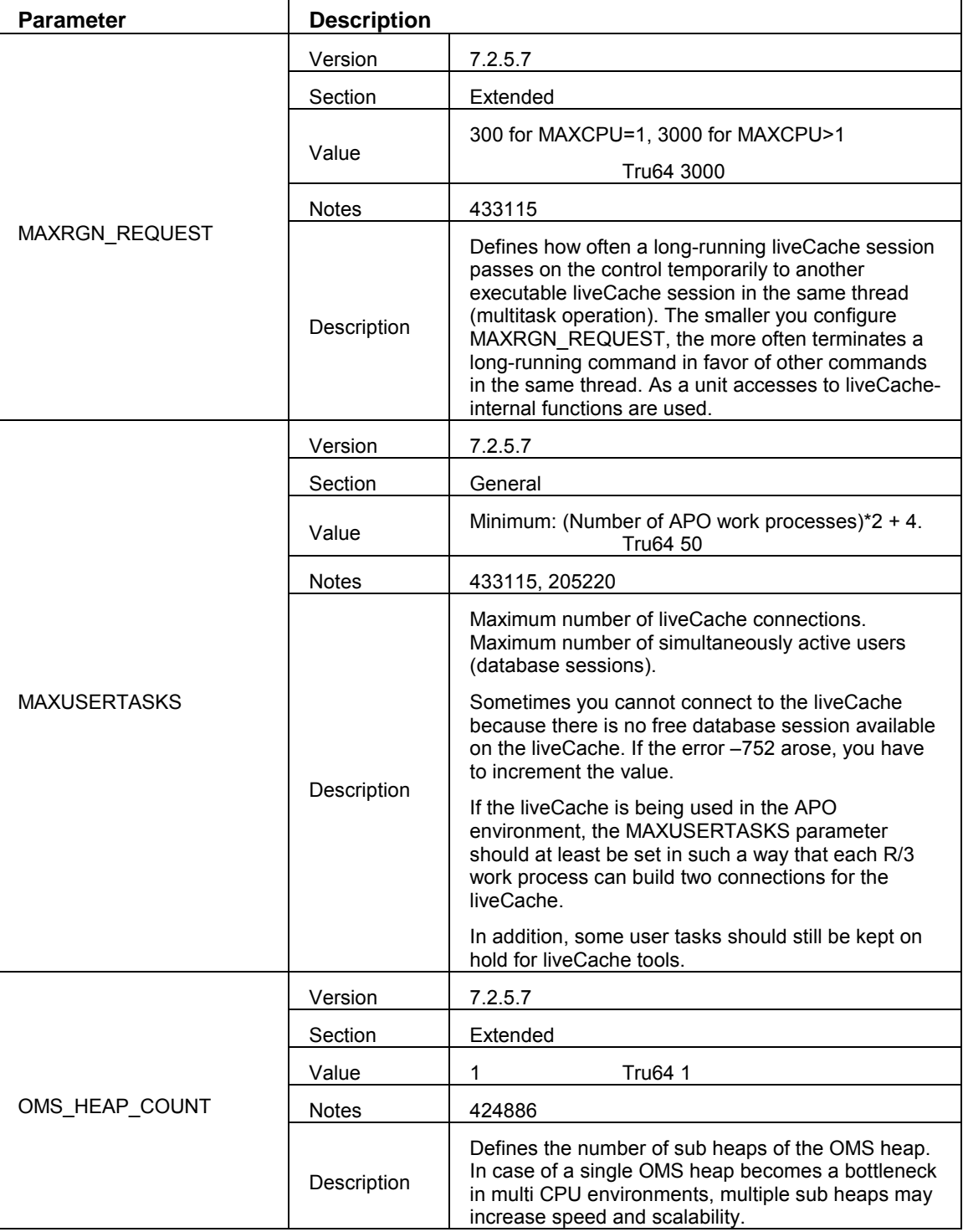

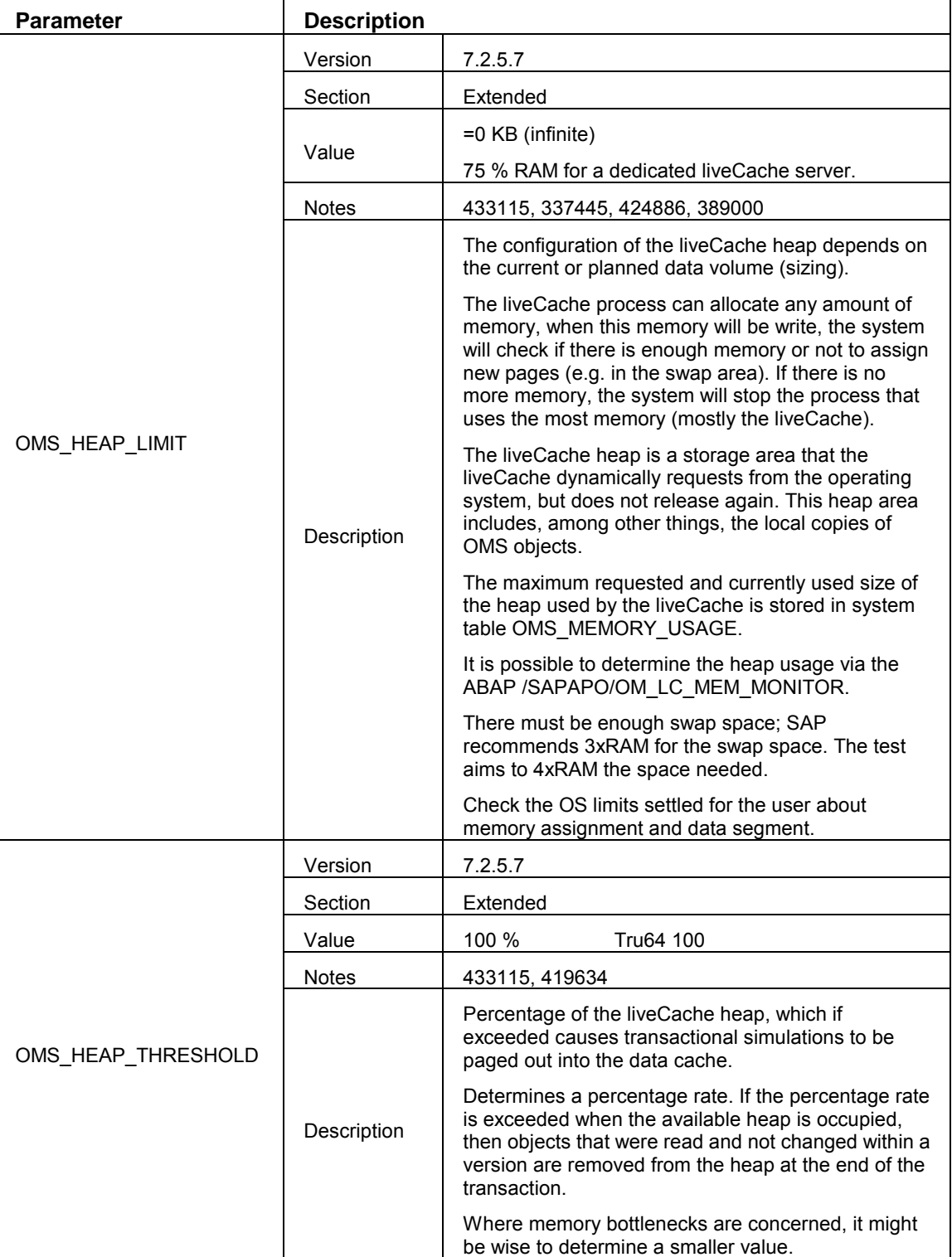

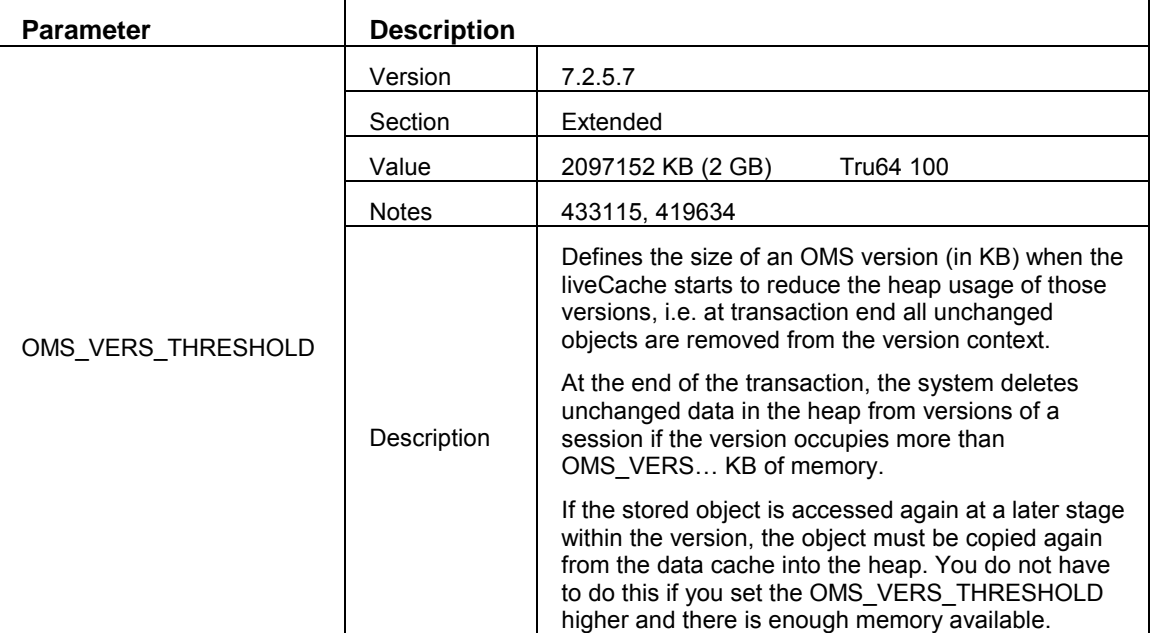

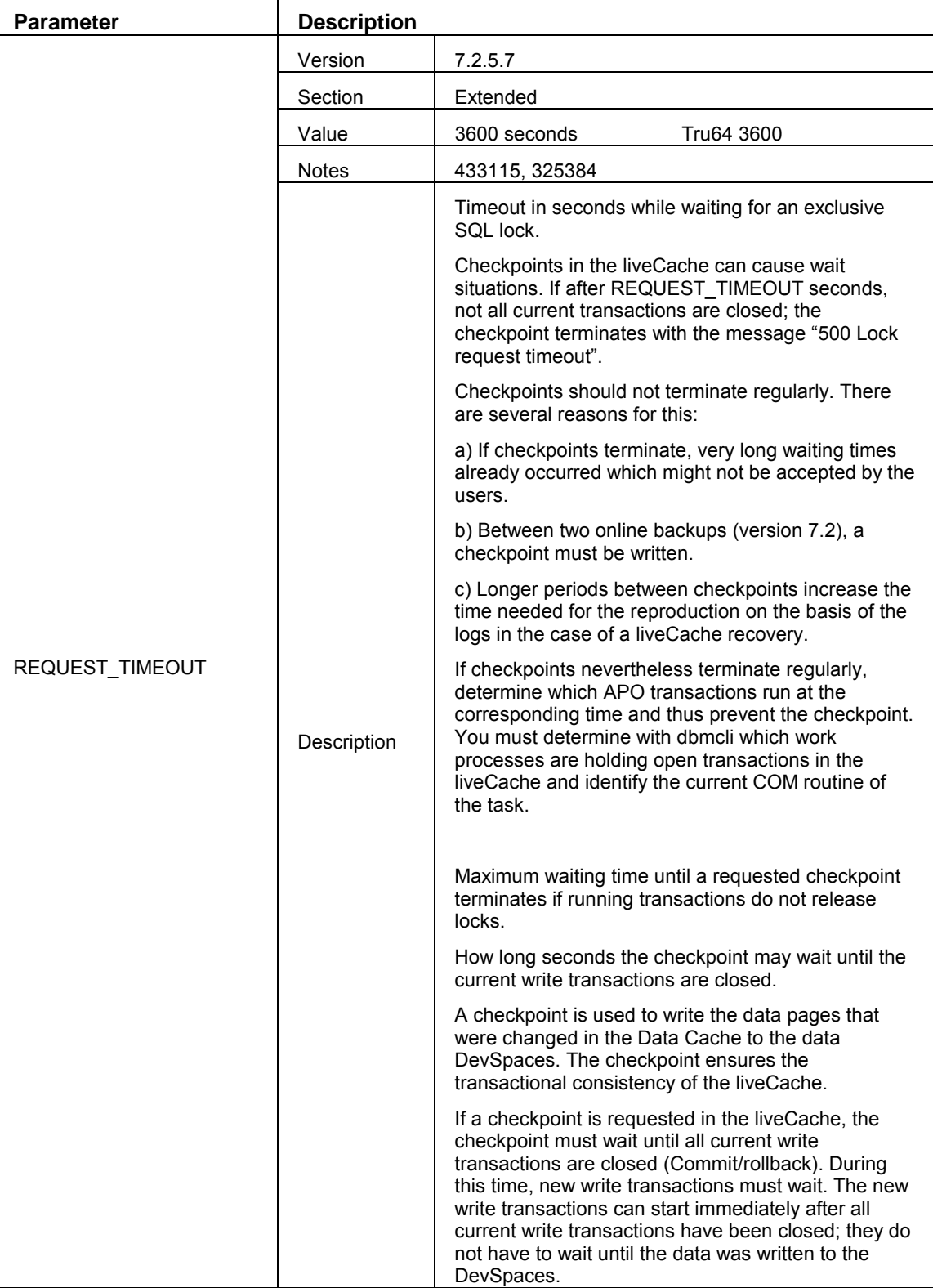

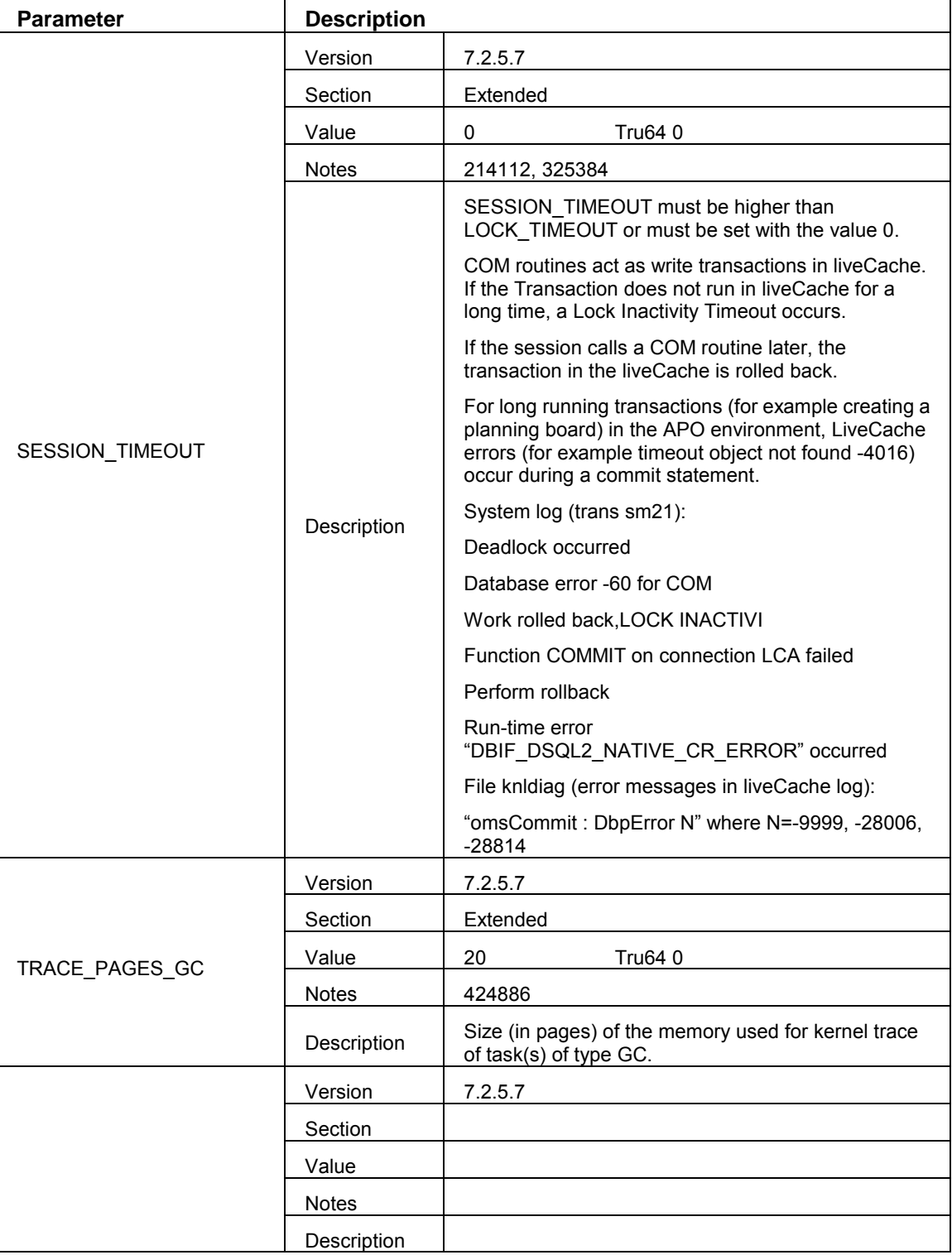

### <span id="page-15-0"></span>**LiveCache & DBMCLI Commands**

The liveCache command line interface is a good tool for performing special tasks and for checking for information distributed among different DB tables in the system.

#### • **Which work processes are holding open transactions in the liveCache:**

dbmcli -d <lcname> -u control,control –uSQL sapr3,<passwd> sql\_execute "select appl\_process, appl\_nodeid, lockmode, process from sysmon\_task\_detail s, transactions t where s.dbpid  $=$  t.process and lower(t.lockmode)  $=$  'exclusive'"

#### • **Identify the current COM routine of a task**

dbmcli -d <lcname> -u control,control show t\_c t<TaskID> where TaskID is the number for process in the dbmcli command above.

#### • **Activate the detailed time measurement of execution and I/O times Note 444602**

You want to estimate more accurately what influence the physical I/O has on the execution times of the COM routines in the liveCache.

The following parameters must be specified in the transaction SM49 in the selection 'dbmcli':

-u control,control -n <LC host> -d <LC name> db\_cons time enable

From the time of the activation of the time measurement the runtimes are logged for every link between the APO work process and the liveCache.

With SQL Studio:

SELECT dbpid, taskname, (CMDCNT \* AVGCMDEXECUTETIME) ProcessingTime, (SIOREADCNT \* decode ( SIOREADAVGABSTIME, 0, 0, SIOREADAVGABSTIME )) + (SIOWRITECNT \* decode ( SIOWRITEAVGABSTIME, 0, 0, SIOWRITEAVGABSTIME )) + (DIOREADCNT \* decode ( DIOREADAVGABSTIME, 0, 0, DIOREADAVGABSTIME )) + (DIOWRITECNT \* decode ( DIOWRITEAVGABSTIME, 0, 0, DIOWRITEAVGABSTIME )) IoTime FROM sysmon\_task\_detail WHERE taskname = 'user'

For every liveCache user task (TaskID), that is every link between APO and the liveCache, the accumulated execution time in the liveCache (ProcessingTime) is displayed, as well as the I/O time contained in it (IoTime). If necessary, it is possible to assign the liveCache user task to an APO work process via the liveCache monitor (transaction LC10->liveCache Console->Process Overview).

### • **Update statistics for tables in liveCache Note 389770**

# • Memory already occupied by the liveCache core process Note 337445

You have to check the parameters below in liveCache, using:

dbmcli -d <LC name> -n <LC server> -u control, control param\_directget <parameter>

**Data Cache (8KB)** = DATA\_CACHE

**Converter Cache (8KB)** = CONVERTER\_CACHE

**Storage (KB)** = dbmcli -d <LC name> -n <LC server> - $\&$  control, control show storage

**Task Stack (KB)** = MAXUSERTASKS \* \_MAXTASK\_STACK

**Total** = DATA\_CACHE \* 8 + CONVERTER\_CACHE \* 8 + Show Storage + Task Stack + 100 \* 1024 KB.

#### • **Determine the number of the current locks entries**

dbmcli -d <lcname> -n <lcserver> -u control,control -uSQL sapr3,sap sql\_execute "select count(\*) from lock holder"

dbmcli -d <lcname> -n <lcserver> -u control,control -uSQL sapr3,sap sql execute "select \* from lockliststatistics"

dbmcli -d <lcname> -n <lcserver> -u control,control -uSQL sapr3,sap sql execute "select \* from lockstatistics"

• Start garbage collector even if the Data Cache is not 80% full or the DevSpaces 90% <sup>Note</sup> **441794**

dbmcli -n <lcserver> -d <lcname> -u control,control -uSQL sapr3,sap -sql\_execute delete object storage

- Number of history pages in the liveCache Note 443149
	- 1. Number of occupied pages OcP: APO lc10  $\rightarrow$  liveCache Performance  $\rightarrow$ DevspaceStatistics  $\rightarrow$  Used perm data space  $\rightarrow$  Pages
	- 2. Number of container pages CoP: APO lc10  $\rightarrow$  liveCache Monitor  $\rightarrow$  Class container tab  $\rightarrow$  total sum of the column Container size
	- 3. Number of pages in relational tables RtP: dbmcli –d <lcname> -u control,control -uSQL sapr3, sap sql\_execute "select sum(numeric\_value) from pages where owner = 'SAPR3'"

# <span id="page-17-0"></span>**liveCache Tables**

LiveCache tables are described in this section, as well as the OSS Notes where these tables are referenced and a description.

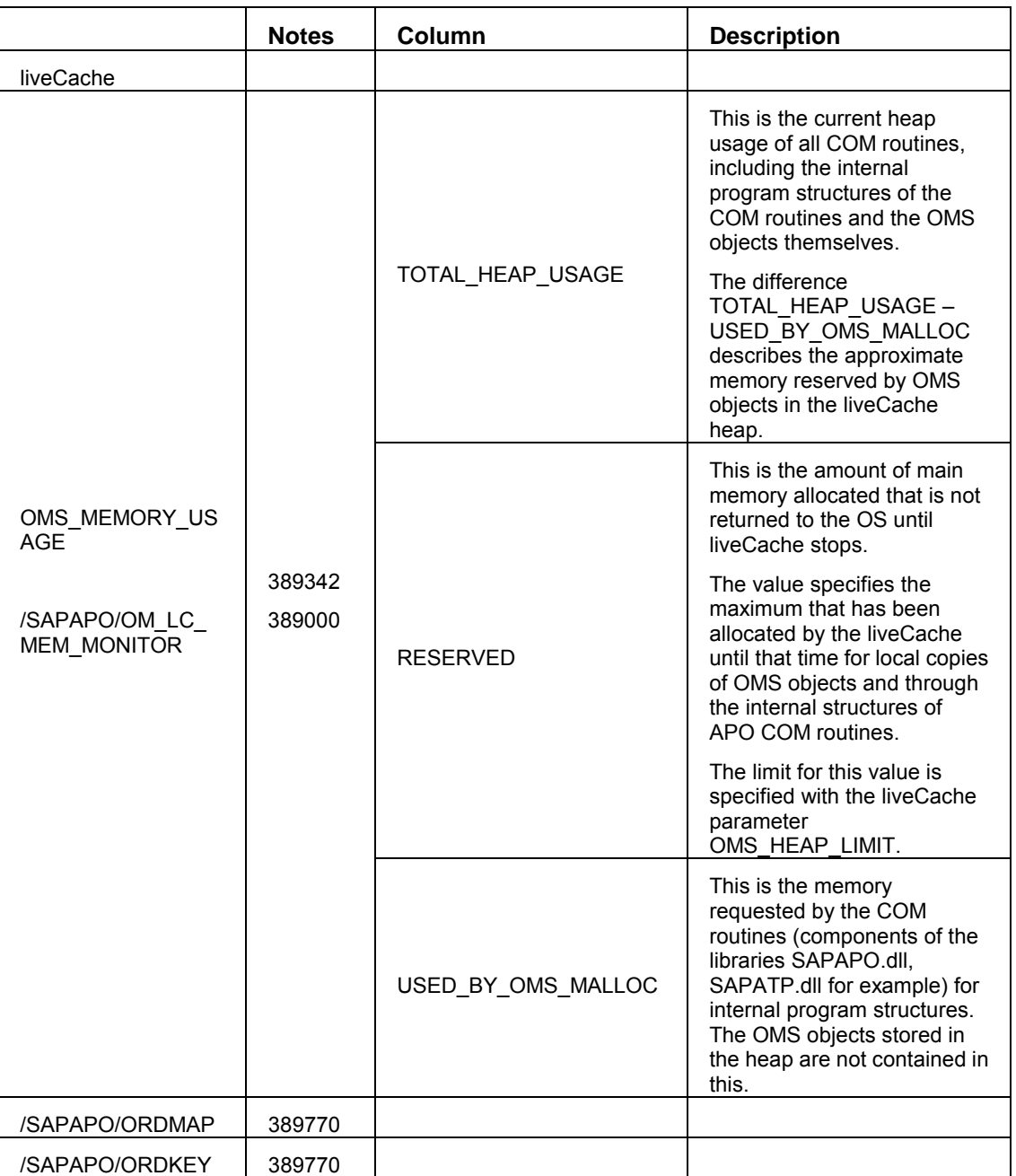

### <span id="page-18-0"></span>**APO System Configuration**

#### **Memory requirement** Note 392852

To avoid a swapping of the system that causes performance bottlenecks, the total memory required by all applications including liveCache should not exceed the size of the physical memory or the memory managed by the operating system.

#### **Transactional Simulation and Tru64**

#### **LiveCache version 7.2.5 (build 7 and 11)**

With transactional simulation, liveCache allocates a lot of heap memory (see parameter OMS HEAP LIMIT and table OMS MEMORY USAGE). You can find out how much memory will be allocated depending on the number of Purchase Orders POs packages. This information comes from the report /SAPAPO/OM\_PERFORMANCE in an initialized liveCache and can be helpful for a production system.

The amount of heap memory allocated also depends on the number of auxiliary heaps or subheaps configured (see parameter OMS\_HEAP\_COUNT). If this value is greater than 1, then the memory allocated will increase significantly.

When OMS HEAP  $COUNT=1$ , the heap memory (HM) allocated will be approximately:

 $HM (MB) = 6.2 x PO$ 

For instance, if the amount of PO configured in the report above is 1000 x 1000 x 500, then the OMS memory heap allocated will be  $6.2 \times 500 = 3100$  MB. But if more sub-heaps are configured, say 4, then the factor increases by nearly ten times: HM (MB) =  $60 \times PQ = 60 \times 500 = 30000$ MB.

The Data Cache DC memory allocated is not dependent on the number of sub-heaps and is approximately:

DC (MB) =  $4.7 \times$  PO

In the example above: DC (MB) =  $4.7 \times$  PO =  $4.7 \times$  500 = 2350 MB.

Then the memory heap allocated when you run a test with  $(N / 4.7) = PO$  packages (1000 x 1000) x PO), in a liveCache with a Data Cache = N MB will be approximately OMS HEAP LIMIT =  $(6.2 / 4.7) * N MB$